## **TECHNO ©LPPH Technology Instruction Page**

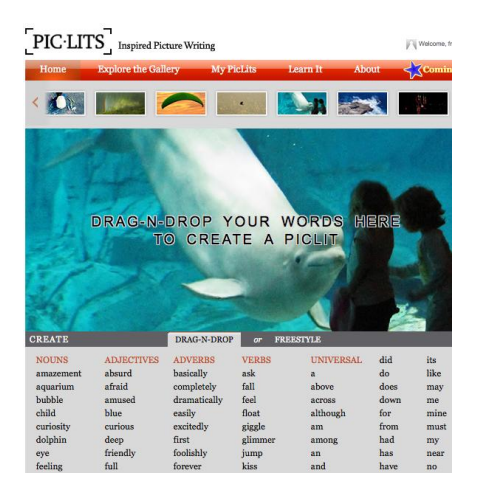

## **PicLits.com**

PicLits.com is a creative writing site that matches beautiful images with carefully selected keywords in order to inspire you. The object is to put the right words in the right place and the right order to capture the essence, story, and meaning of the picture.

1. Go to [http://www.piclits.com/compose\\_dragdrop.aspx](http://www.piclits.com/compose_dragdrop.aspx) and sign up for an account.

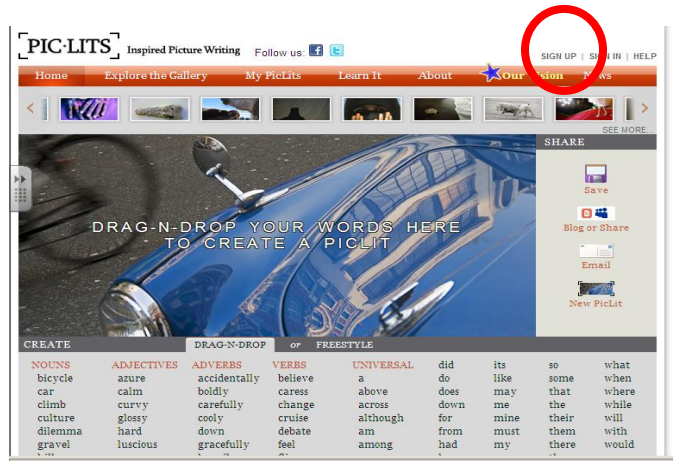

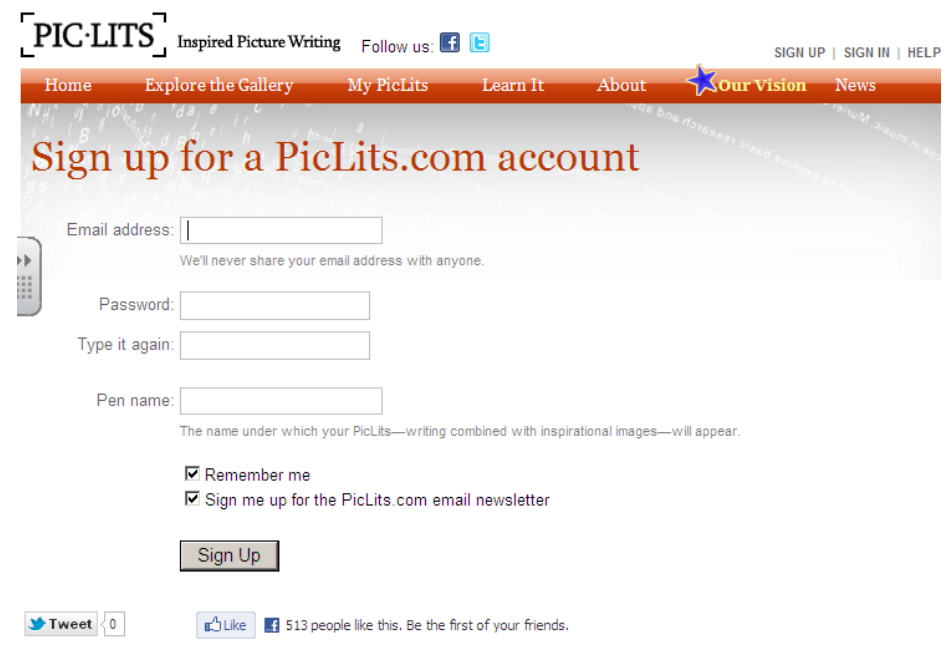

Fill in the required information and get started. It would probably be best to create a "class friendly" account so that all students can log in with the same information. You can save your created piclits and email them or share them as in posting in a blog or wiki,.

PicLits features two modes - "Drag-N-Drop" or "Freestyle". The former has obvious implications for the teaching and learning of grammar, sentence construction or the trait of Word Choice. Freestyle is a blank slate with the background of the picturesomething a traditional notebook does not provide. It is the backdrop of your story or poem, something to get you thinking, something to inspire you.

## Piclits could be used as a teacher led journal starter:

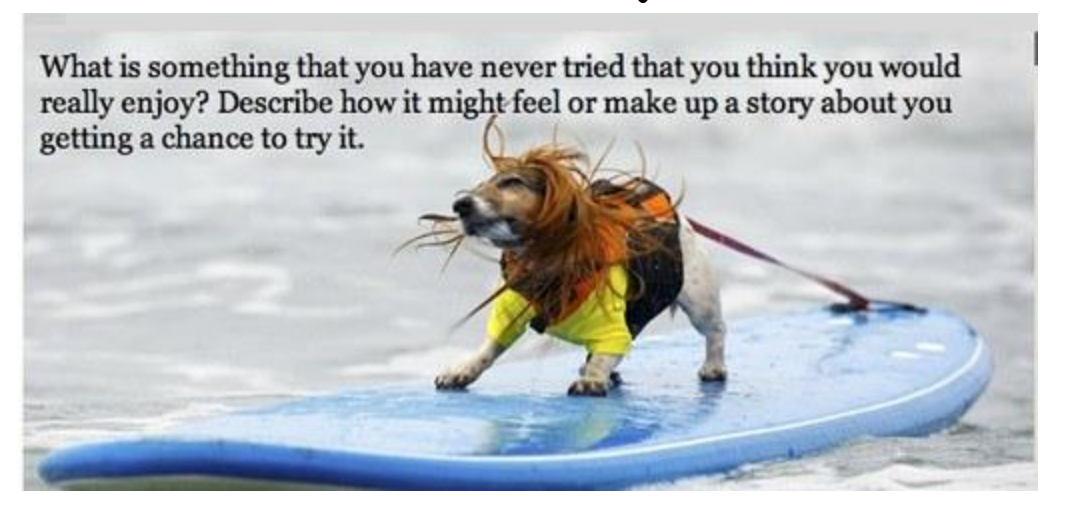

Or, you could put this tool into the students' hands to allow for individual or partner writing. It could be used as a warm-up for a writing lesson, to publish a pre-drafted piece or to practice a certain trait.

For every millionaire come not any love anywhere, but for the poor just a giant waterfall, but the middle people you can't compare, because they're not a millionaire. The millionaires are very anxious while the poor are helping in the lands. The middle are caring and loving because they're not poor or wealthy. For every dollar comes some fo and every quarter comes a nickel for every nickel comes a penny and for every penny comes some love in a person's world.

The possibilities for uses with this site are many.

When using the Freestyle method the words will not automatically return to the next line when you run out of screen space on the picture. To remedy this, keep an eye on the picture while you are typing and press "enter/return" when you get close to the edge. This will start you at the next line like a normal word processor. Use this same technique to move your words and writing around

so that they show up at a certain part of the image (like where there is more color contrast).

2. Explore the toolbar at the top.

**Sour Vision** News Explore the Gallery My PicLits Learn It About Home

The **home** page has a scrolling gallery of pictures to choose from or you can click on "see more" to look at more pictures or to see the ones scrolling across the top a bit clearer.

When you click on **Explore the Gallery** you will be looking at piclits that others have created. Be careful when allowing students to click here as all of the items in the gallery may not be "student friendly."

The **My PicLits** button shows you the piclits you have created with your account.

The **Learn It** button has some great teaching ideas. You have 3 options after clicking on this button: **Write It** gives some basic writing activities that could be done with students. **Rhyme It** has some poetry ideas. **Master It** has some advanced lessons with outlines that teachers can use to help students read poems and write poems with the poetic devices defined, illustrated, and explained within.

The **About** button explains how the website came about and tells about the creator.

The **Our Vision** button I believe, tells of some upcoming features.

The **News** button shows some current articles and blogs where PicLits is highlighted and discussed.

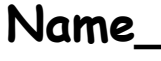

Date

**Grade Level\_\_\_\_\_\_\_\_\_\_\_\_\_\_\_\_\_\_\_\_\_\_\_\_\_\_\_\_\_**

## **Documentation Page**

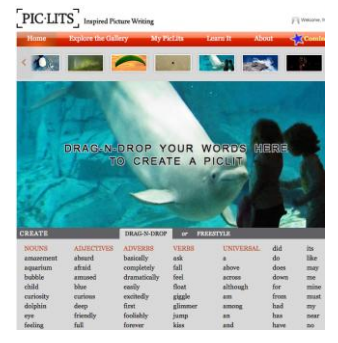

**PicLits.com**

**I have created a "journal starter" piclit and students have responded with creative writing. I have attached a copy of the "journal starter" to this page and included 2 student reponses.**

**OR**

**I have used the "Drag and Drop" section of PicLIt to teach a specific grammar skill to my class. I have attached a copy of the PicLit that I used for instruction to this page. I have also attached a copy of 2 student responses.** 

**5 of my students have used the "Freestyle" section of the PicLit site to construct a creative writing project. I have attached copies of their projects to this page.**

**Signature\_\_\_\_\_\_\_\_\_\_\_\_\_\_\_\_\_\_\_\_\_\_\_\_\_\_\_\_\_\_**